## **Systemnachricht**

Tritt im Zeitwirtschaftssystem ein bestimmtes Ereignis ein (z.B. Buchung außer Rahmen, vergessene Gehen-Buchung, etc.), so kann der Webdesk eine automatische Systemnachricht erstellen. Wurde eine solche Nachricht erstellt, wird der Mitarbeiter automatisch in die **Workflow-Liste "Offene Aufgaben**" weitergeleitet.

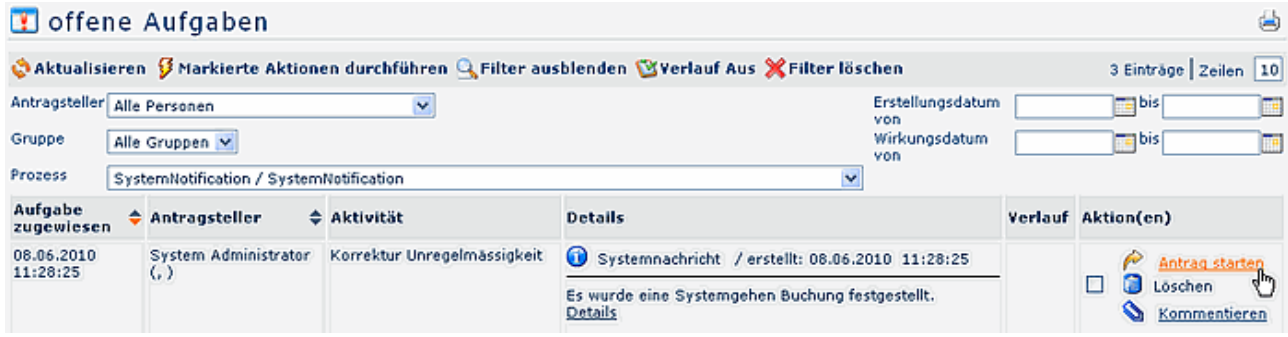

Hier hat man die Möglichkeit, einen entsprechenden Antrag zu starten (z.B. Zeitkorrektur, Antrag auf Überstunden-Berechtigung, etc.). Die Anträge werden vom Administrator, entsprechend der eingetretenen Unregelmäßigkeit, hinterlegt.

• **Antrag starten**

der Offenen-Aufgaben-Liste.

Klickt man auf die Schaltfläche "Antrag starten" (Spalte Aktionen), erscheint ein Pop-up mit der Frage, ob man sicher ist, dass der Hinweis gelöscht werden und ein entsprechender Korrekturantrag für den betreffenden Tag gestellt werden soll. Klickt man hier auf **OK**, wird man automatisch auf den entsprechenden Antrag weitergeleitet. Der Systemhinweis wird dadurch gelöscht. Wird die "**Abbrechen**"-Schaltfläche angeklickt, bleibt der Systemhinweis weiterhin als unbearbeitet in

• **Löschen**

Durch das Anklicken der "Löschen"-Schaltfläche wird der Systemhinweis gelöscht und keine weitere Aktion eingeleitet. Abhängig von dem eingetretenen Zeitwirtschaftsereignis können dadurch z.B. geleistete Überstunden nicht autorisiert (z.B. durch einen Berechtigungsantrag für Überstunden) und somit auch nicht ausbezahlt werden.

## • **Kommentieren**

Hier kann ein zusätzlicher Kommentar hinzugefügt werden